press Payment & Reporting System

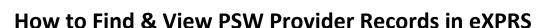

(updated 5/4/2017)

As a Case Management Entity (CME, such as a CDDP, Brokerage or CIIS Program) who works with individuals who utilize/employ PSW providers for their in-home services, CME users will likely need to search the DHS provider database to determine if a PSW is already set up as the provider type needed, or if additional enrollment action is required.

By searching and viewing provider records using eXPRS, a CME user can see if a person is already enrolled as a PSW provider, what their credential status is, or if provider enrollment actions are required.

## To find and view a PSW provider record using eXPRS:

1. Login to eXPRS. If users have more than one organization login option, they will need to be logged in under the Local Authority (for CDDPs shown below)

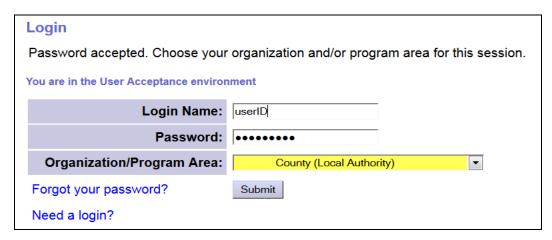

or Contractor (for Brokerages) Organization role.

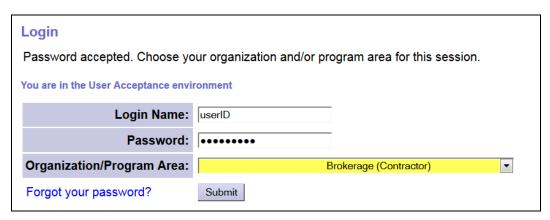

2. From the left-hand yellow navigational menu, select **PROVIDER** → **VIEW PROVIDER** to take you to the **Find Provider** page.

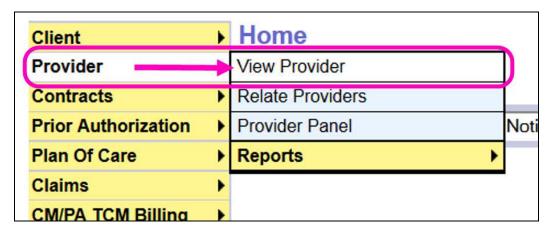

3. Now in the **Find Provider** page, enter the **Last Name** and **First Name** of the provider in the corresponding fields, and click **FIND** to search.

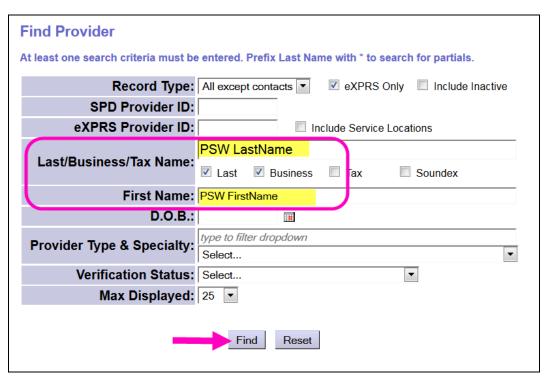

- 4. If your search returns no results, like shown below, it may mean:
  - a. You may have spelled the name incorrectly, or they are enrolled under a different name (such as due to marriage or divorce). You can click **RESET**, enter new search criteria and search again.

b. This person is not yet enrolled with DHS as a PSW provider. The PSW may need to complete the necessary enrollment activities and paperwork, and submit that information to DHS Provider Relations Unit.

Please see <u>APD-AR-14-023</u> for information on how to submit provider information for enrollment to the DHS provider database.

| Find Provider                                                                                 |                             |  |
|-----------------------------------------------------------------------------------------------|-----------------------------|--|
| At least one search criteria must be entered. Prefix Last Name with * to search for partials. |                             |  |
| Record Type:                                                                                  | All except contacts ▼       |  |
| SPD Provider ID:                                                                              |                             |  |
| eXPRS Provider ID:                                                                            | ☐ Include Service Locations |  |
| Last/Business/Tax Name                                                                        | PSW LastName                |  |
|                                                                                               |                             |  |
| No providers that match the search criteria were found                                        |                             |  |
|                                                                                               |                             |  |

5. If your search returns a list of providers, there is some basic information available from the results list. Each lettered column identified in the screenshot is defined below.

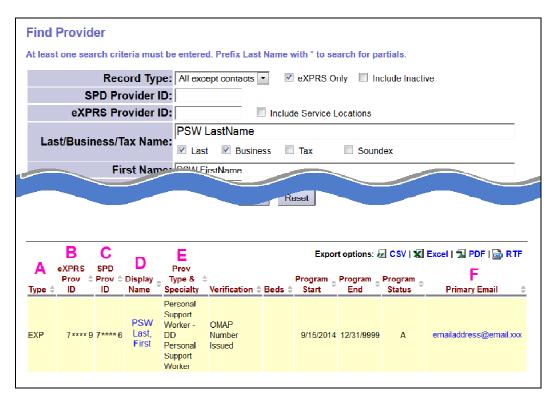

- A. The **TYPE** column lists the code that identifies the system record type for the provider. A code of **EXP** in this column means this provider record is an eXPRS system managed provider record.
- B. The **eXPRS Prov ID** column lists the internal eXPRS system number associated with the provider record. For PSW records, **this number is informational to the system only**, and is NOT the provider's "official" provider number.
- C. The SPD Prov ID column lists the PSW provider's credentialed provider number. It is the number used for provider authorization and billing/claims activity in eXPRS. If this column is BLANK for the provider, that means they have a preliminary provider record in the database, but the record has not been activated and an SPD provider ID number has not yet been assigned.
- D. The **Display Name** column shows the name associated with the provider's record and what will be displayed on authorizations, billings and claims in eXPRS. It will mostly likely also be the provider's official tax name as well.
- E. The Prov Type & Specialty column tells you what the PRIMARY provider type and specialty for the PSW's record.
   → Please note: a PSW record can and often has MORE THAN ONE specialty assigned. Open the record to determine if the provider has multiple specialties, and if they have the specialty needed.
- F. The **Primary Email** column shows the primary email address listed on this PSW's provider record.
- 6. From the results list, click on the **Display Name** of the provider record you wish to view.
  - **PRO TIP**: Right-click on the name to open the record in a new tab or window. That way you don't lose your search results list, and can return to it easily.
  - → WARNING LOOK AT RESULTS CAREFULLY!! Some PSWs may have multiple records, each as a different "type" of PSW (for example: 1 record as a DE PSW provider, and a 2<sup>nd</sup> record as a CIIS PSW provider). Be sure to select the record for the correct "type" of provider needed.

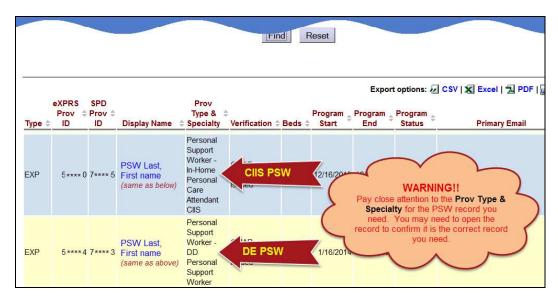

\*\* Information on the different PSW provider type/specialties is listed in a table at the end of this assistance guide. \*\*

7. You are now in the **VIEW PROVIDER** page for the specific provider record selected. There will be five expandable sections which open to show more information on the provider record.

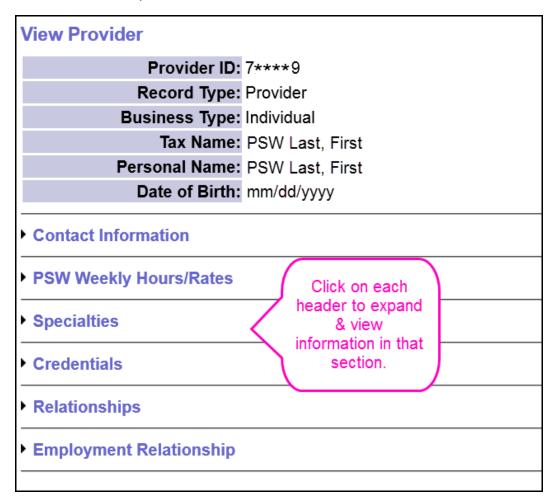

8. The **Contact Information** section will give you the contact information for that provider (such as address, phone, etc).

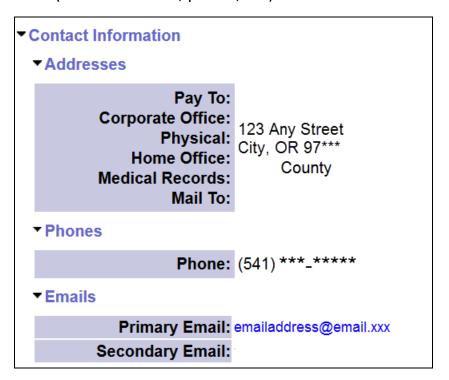

## **❖ NEW FEATURE**

9. The PSW Weekly Hours/Rates section will show the weekly hours cap total that the PSW is approved to work in a work week (Sun – Sat). >> THIS IS INFORMATIONAL ONLY << There are no eXPRS/POC billing edits connected with this information at this time.

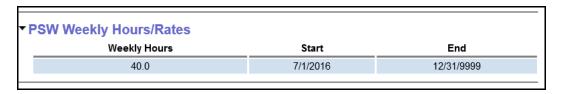

10. The **Specialties** section will give you the information on the specialties associated with this provider record.

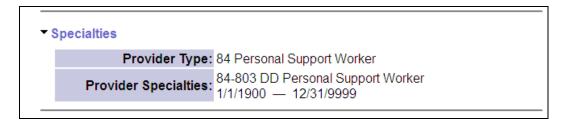

Provider types & specialties are set up in code number combinations formatted like this: **XX-YYY** (*for example*: the DD PSW provider type/specialty number combination is 84-803).

- The first set of 2-digit numbers (the "XX") designates the provider **TYPE**. PSWs are type 84.
- The second set of 3-digit numbers (the "YYY") designates the provider's **SPECIALTY** for that type.

\*\* Information on the different provider PSW type/specialties is listed in a table at the end of this assistance guide. \*\*

11. The **Credentials** section is the section that will give you most of the information that you need, such as the CHC date information, the PEAA date information, the status of the specialty you need, and the active/effective dates of that specialty.

You can see by viewing the information for specialty **803 – DD Personal Support Worker** above, that this provider is "**approved to work**" under this specialty for the date ranges listed. The provider's CHC and PEAA information is also listed.

Reading this section can be complicated, especially if the provider record has more than one specialty. *Be sure you are reading the information that corresponds to the specialty of the provider you need*. Information on each specialty will be listed under a sub section, labeled **Program**.

12. The **Relationships** section will show under Provider Panel Member, which POC panels the PSW is listed.

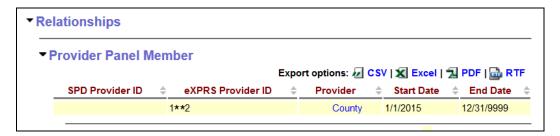

13. The **Employment Relationship** section lists the I/DD individuals that this PSW has an employment relationship association with, for the purposes of facilitating payment to the PSW from the FMAS payroll vendor.

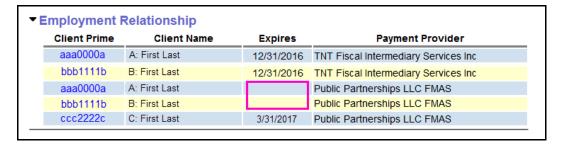

- Client Prime: the prime number for the I/DD individual whose employer has a confirmed relationship association with the PSW.
- Client Name: the name of the I/DD individual whose employer has a confirmed relationship association with the PSW.
- Expires: the date the association relationship enrollment with the listed FMAS payroll vendor expires or ends. For example, if the Expire date is 3/31/2017, that relationship was valid as part of the payment contingency period. If blank/no date is listed, that association/ payroll vendor enrollment is current and ongoing.

o **Payment Provider:** the name of the FMAS payroll vendor that issues payment to the PSWs for dates of that vendor's enrollment.

## **PSW Provider Types/Specialty Code List**

| Provider Type/Specialty Number | Official Provider Type/Specialty Name                             | Common Name                    |
|--------------------------------|-------------------------------------------------------------------|--------------------------------|
| 84-800                         | Personal Support Worker – In-Home<br>Personal Care Attendant DD   | DD SPPC/PC20 PSW               |
| 84-801                         | Personal Support Worker – In-Home<br>Personal Care Attendant CIIS | CIIS PSW                       |
| 84-803                         | Personal Support Worker – DD Personal<br>Support Worker           | DD PSW or DE PSW               |
| 84-806                         | Personal Support Worker - DD PSW Enhanced Skills                  | DD PSW Enhanced Skills         |
| 84-807                         | Personal Support Worker - DD PSW Exceptional Skills               | DD PSW Exceptional Skills      |
| 84-818                         | Personal Support Worker - DD PSW<br>Differential                  | DD PSW Differential            |
| 84-809                         | Personal Support Worker - DD PSW<br>Employment Job Coach          | DD PSW Employment<br>Job Coach |

→ Please note: a PSW may have a single record with multiple PSW specialties within in it, or have separate records/numbers.